## 社工考试报名**------**上传照片详细解析图

报考社工需要提前准备好照片,照片要求为:近期彩色标准 1 寸,半身免冠 正面证件照(尺寸 25mm\*35mm),照片底色背景为白色,JPG 或 JPEG 格式。将满 足要求并保存后的"报名照片"文件作为报名照片上传至中国人事考试网报名系 统。

1、准备好社工报名照片后,用电脑下载安装"照片审核处理工具"。

## 友情提示

1.请使用IE浏览器 (10以上版本)、谷歌浏览器,或 者360浏览器的极速模式、搜狗浏览器的高速模式。

2.注册前请使用中国人事考试网提供的照片处理工具 6点击下载)对照片文件进行处理。未经该照片处理 工具处理的照片文件无法用于注册。

3.准考证打印、成绩查询、证书查验等请访问中国人 事考试网。

4. 查看办事指南、视频指引、常见问题、咨询电话。

2、点击"照片审核处理工具"下载并解压文件到指定文件中。

一、为提高报名效率,在注册和报名考试前,报考人员须使用照片审核处理工具对 照片进行审核,只有通过审核的照片才能被网报系统识别进行正常上传,否则无法完成 后续报名操作。

二、使用照片处理工具处理后的照片,将应用于准考证和合格证书以及成绩证明。 中。报考人员应对照片质量负责,如因照片质量影响到后续的考试、成绩或证书的,由 报考人员本人负责。

三、照片工具为绿色软件,在下面链接中下载工具到本地计算机并解压到指定目录 中, 直接运行Photoprocess.exe文件即可。操作方法详见目录中readme.doc文件和照片 宙核处理工具界面中相关说明。

四、照片规格: 近期彩色标准1寸,半身免冠正面证件照 (尺寸25mm\*35mm, 像素 295px\*413px),照片底色背景为白色, JPG或JPEG格式。(2018年2月22日以前注册的 用户无须更换照片)

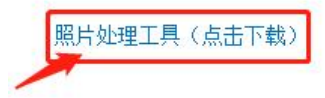

3、点击"打开照片"按钮,选择打开准备好的照片文件。

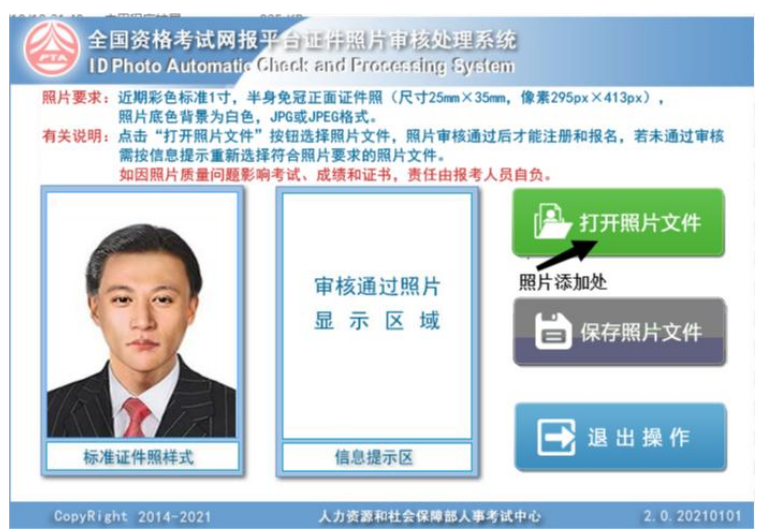

4、点击"保存照片文件"按钮保存审核合格后的照片文件到桌面(文件文件名 为:报名照片.JPG)。

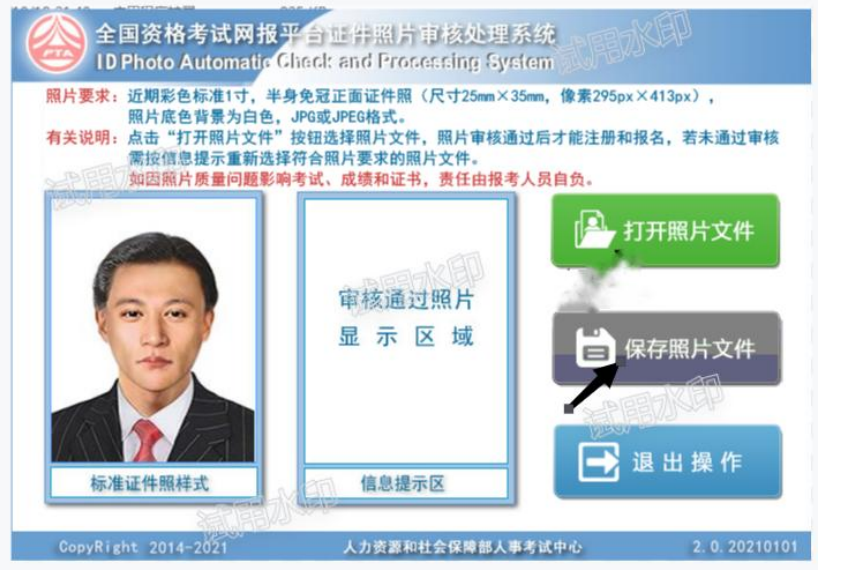

5、将保存后的"报名照片.JPg"文件作为报名照片上传至中国人事考试网, 即社 工证考试报名系统。